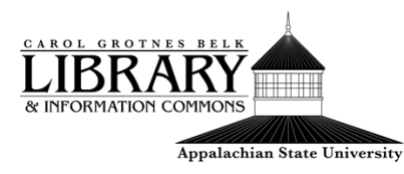

# How to Request an Interlibrary Loan

## Thistutorial will cover:

- What is [interlibrary](#page-0-0) loan/ILLiad
- [How to use ILLiad from the library website](#page-0-1)
- How to Use Illiad from a Library [Database](#page-1-0) or Catalog

#### <span id="page-0-0"></span>**What is Interlibrary Loan/LLliad:**

When searching the library databasesfor items including books and online articles, there may be times that you are unable to locate the content in the library's catalog or databases.

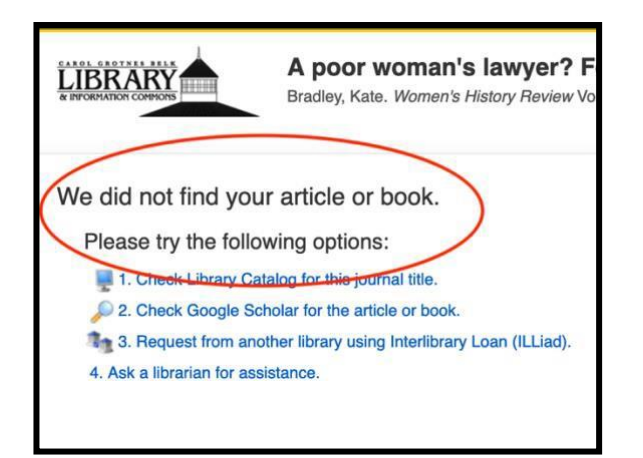

<span id="page-0-1"></span>Interlibrary loan is a way for students, faculty, and staff to request items from other libraries that are not available via Appstate libraries. An online software system called ILLiad is used for the interlibrary loanservice. This is a free service.

### **How to Use ILLiad From theLibrary Website:**

- 1. Navigate to the library's homepage, library.appstate.edu.
- 2. From the top right 'Find Services menu', click 'See All Services.'

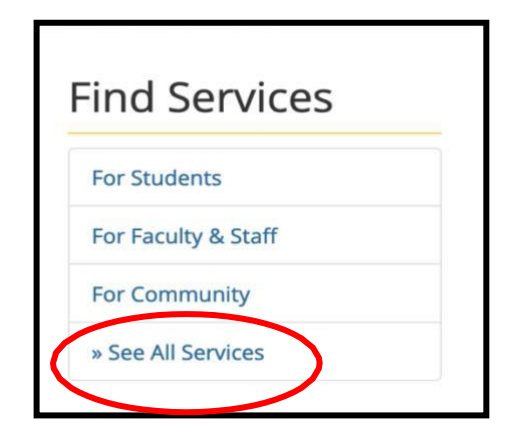

3. Search by keyword by typing in 'illiad'

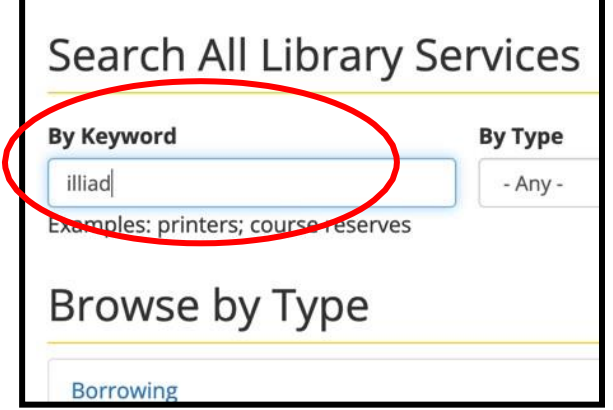

4. Click on interlibrary loan, Illiad, and then click Illiad once more toaccess the login page.

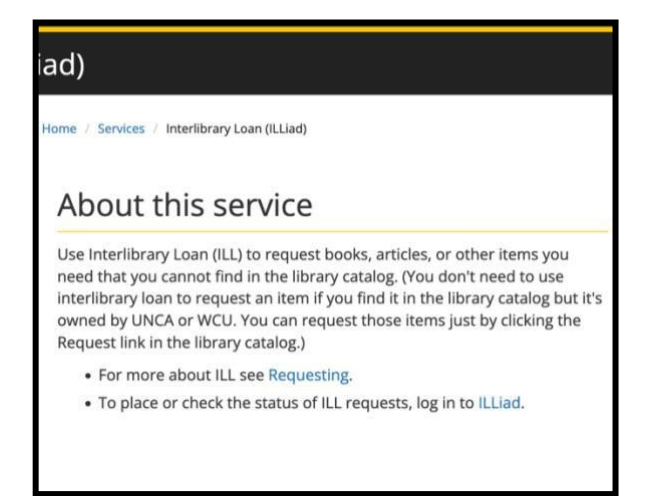

- 5. First time users should read the first-time user [information.](https://illiad.library.appstate.edu/firsttime.html) You may also want to read the [frequently asked questions](https://illiad.library.appstate.edu/FAQ.html) [page.](https://illiad.library.appstate.edu/FAQ.html)
- 6. After reading the suggested information you can log in with your Appstate username and password.

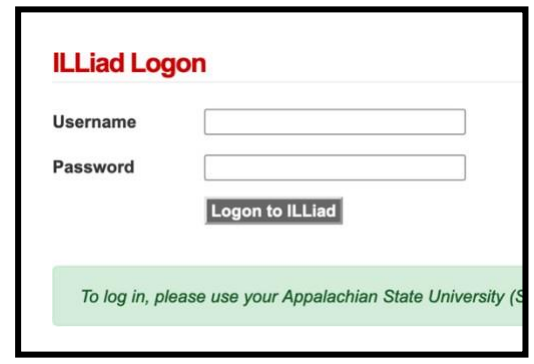

- 7. Once you sign in you will be able to request and view your materials using the links on the left. You will find a list of materialsyou can borrow under new request.
- 8. Choose one of the request options and fill in as much information as you can. Click submit.

#### <span id="page-1-0"></span>**How to Use ILLiad From a Library Database:**

When you perform a search in a library database, sometimes you will see a 'find@ASU' button.

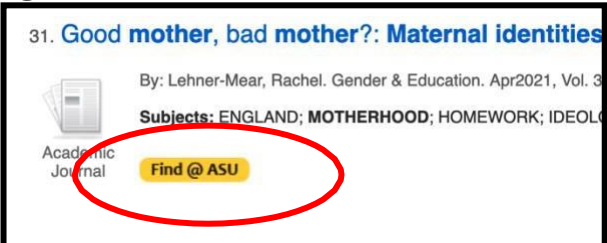

1. Sometimes clicking on Find@ASU will take you to the article, sometimes it will not. If you are unable to locate the item via othermethods such as a Google Scholar search, you can click the link that reads'request from another

library using interlibrary loan' andit will take you to the ILLiad sign-in page.

Good mother, bad mothe **LIBRARY** Lehner-Mear, Rachel. Gender and Educ We did not find your article or book. Please try the following options: 1. Check Library Catalog for this journal title. 2. Check Google Scholar for the article or book. 3. Request from another library using Interlibrary Loan (ILLiad). 4. Ask a librarian for assistance.

- 2. Most of the time the system will pre-populate the information from your search after you sign in.Double check the accuracy of the information and then submit your request.
- 3. You will receive an email notification when your request is available. Most electronic items like articles or book chapters willtake up to five business days to arrive and can be found under electronically received articles, but books can be picked up fromthe circulation desk.

**If you have any questions or issues requesting materials please [contacta](https://library.appstate.edu/contact/find-your-librarian) [librarian.](https://library.appstate.edu/contact/find-your-librarian)**